**Intel® NUC Kit NUC6i7KYK** - **Thunderbolt™ Firmware Update Instructions**

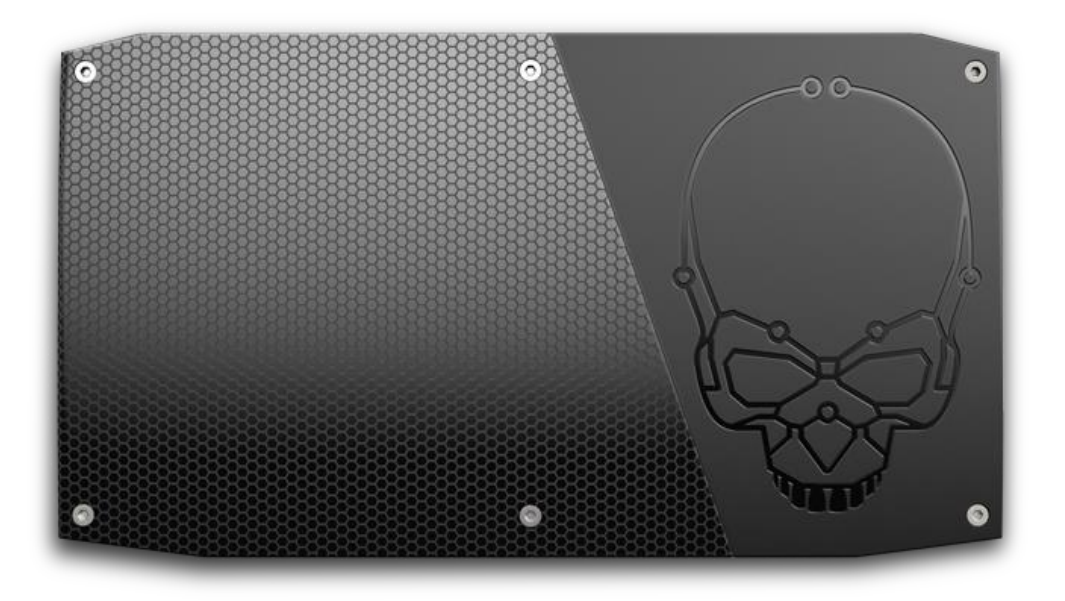

- 1. Unzip the downloaded **Thunderbolt-3-Firmware-Update-Tool-Versionxx.zip** file.
- 2. Connect a Thunderbolt device to the Intel NUC. The firmware update tool will **not** run without a Thunderbolt device connected.

Note: If the **New Thunderbolt devices have been attached** window opens when you connect the device, click OK, make a selection, then click OK again.

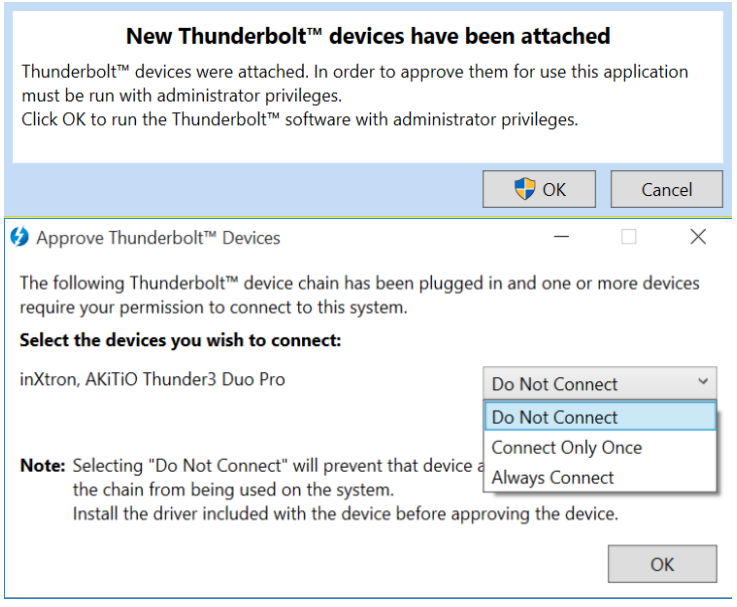

- 3. Double-click **FWUpdateTool.exe** to start the program.
- 4. Click **Next** on the Welcome screen.

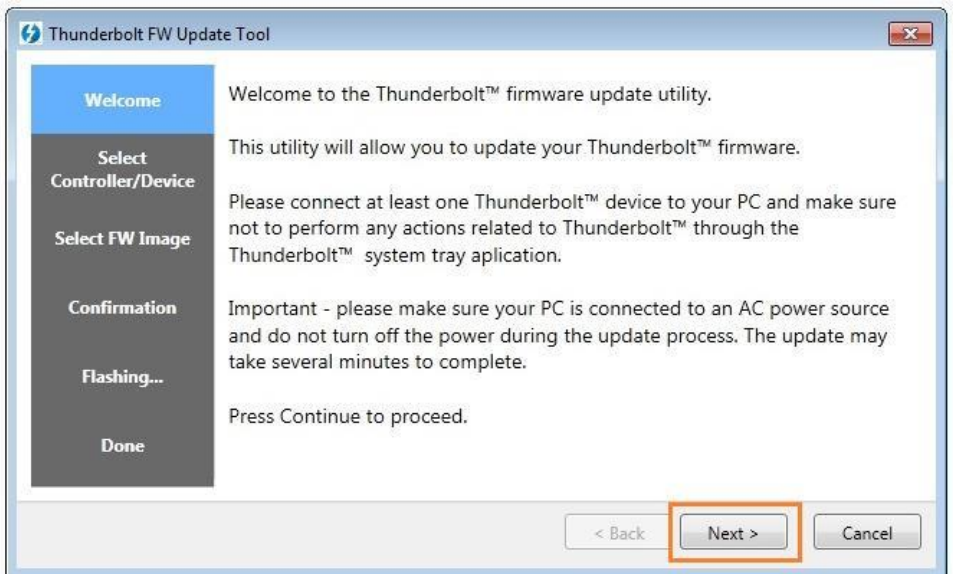

5. Select the Thunderbolt controller, then click **Next**.

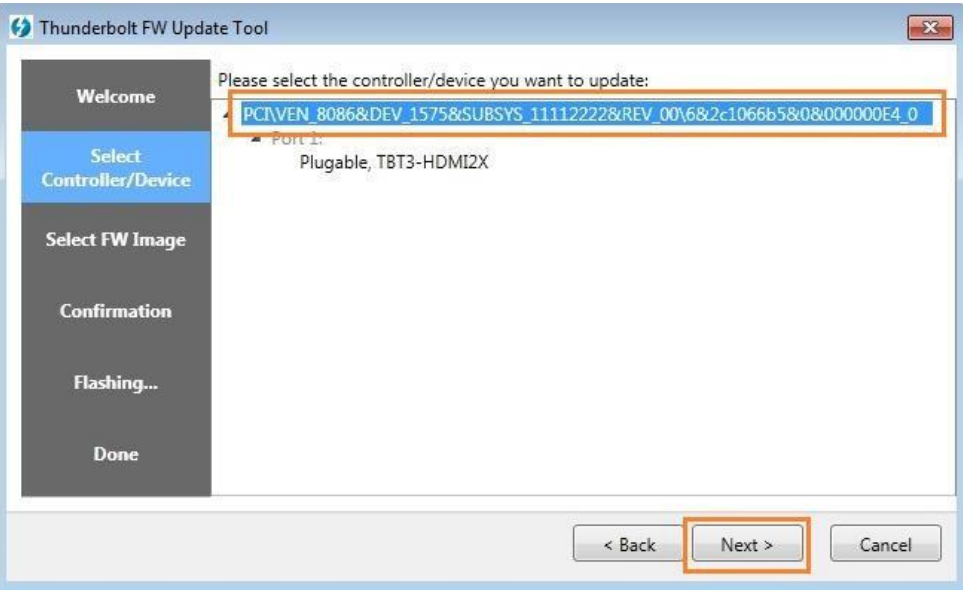

6. Browse to the folder where you unzipped the tool and select the firmware **.bin** file. Then click **Next**.

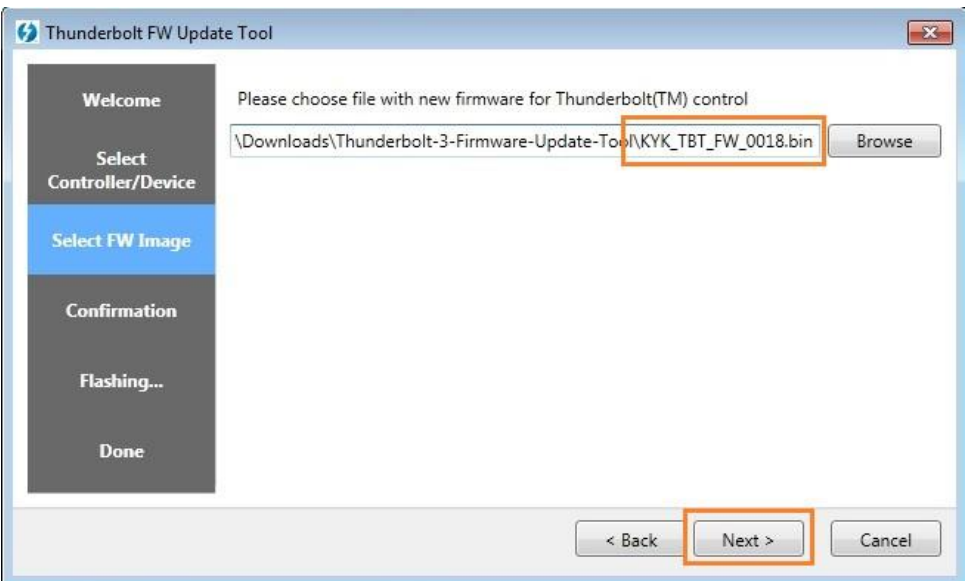

7. To start the update process, click the **Start Thunderbolt™ firmware update** button.

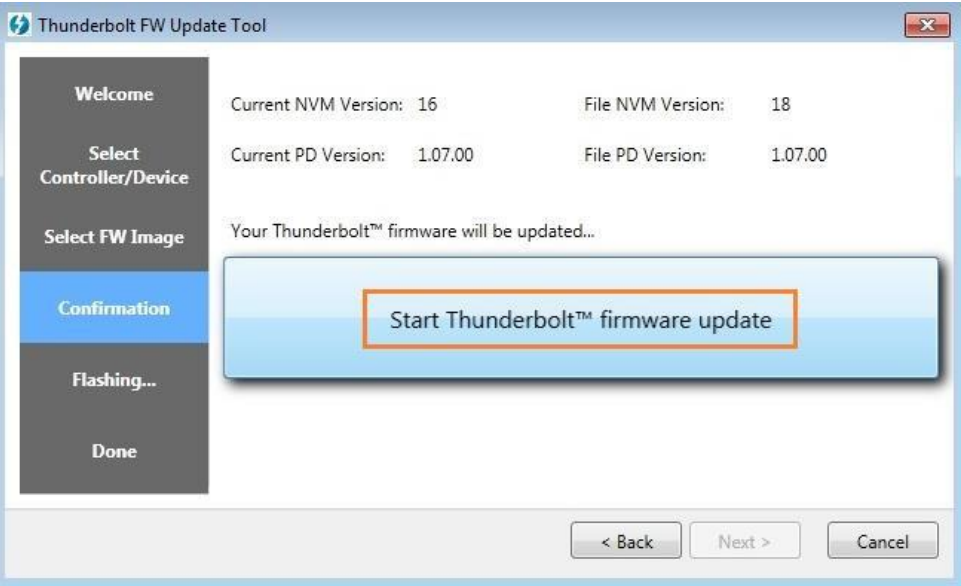

8. A progress bar will display during the update.

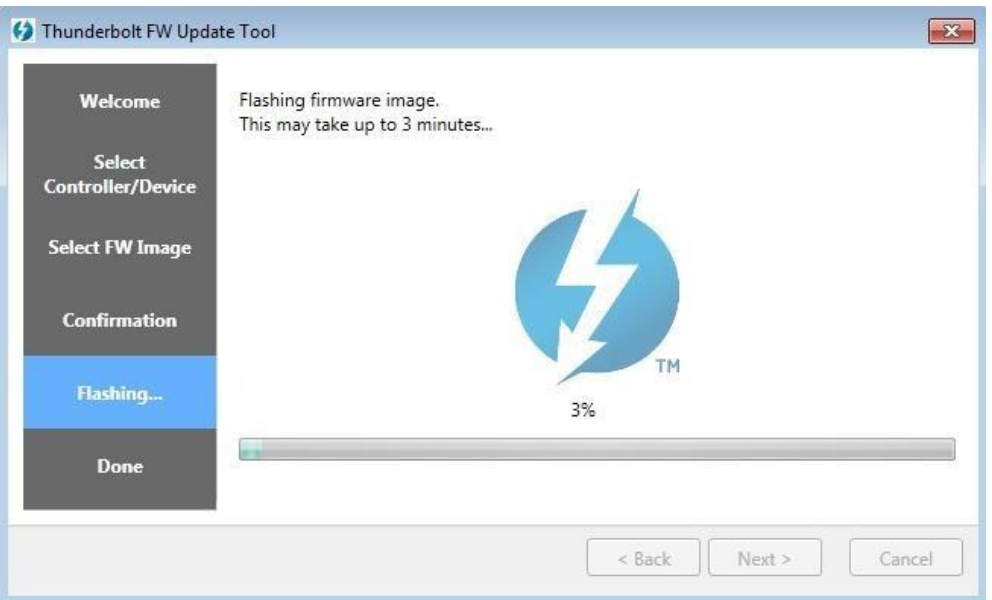

9. Close the application after the firmware has been successfully updated.

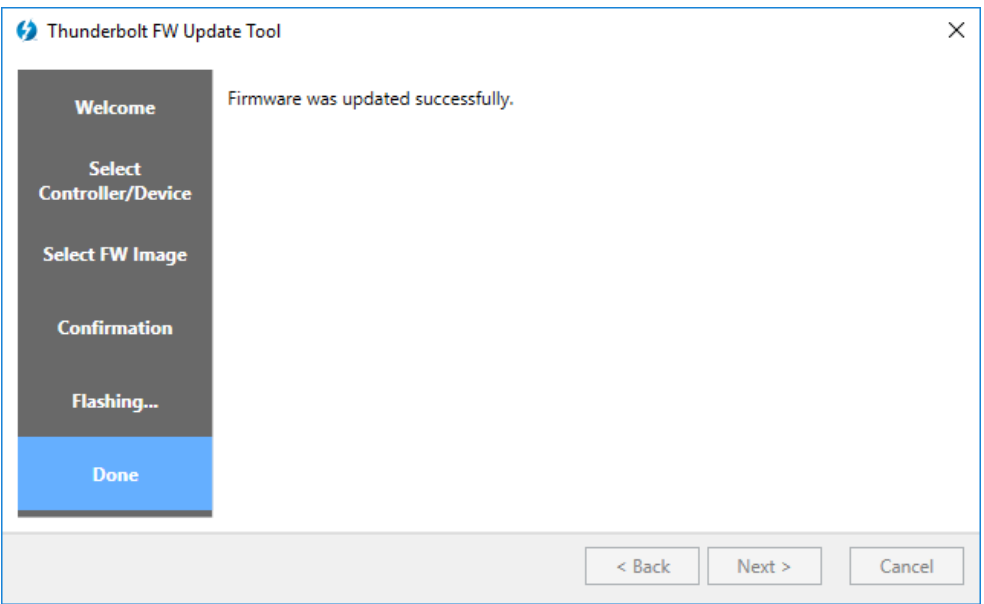